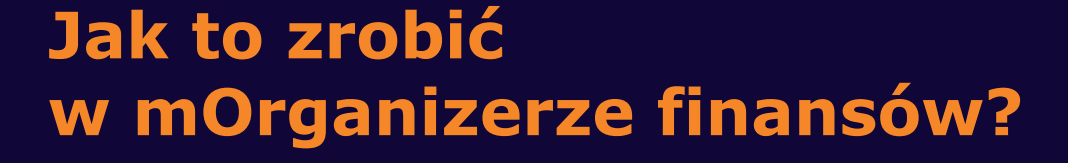

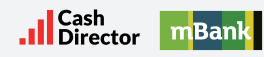

## **Przebieg procesu płatności PayByLink:**

## **1.** Otrzymujesz e-mail dotyczący płatności

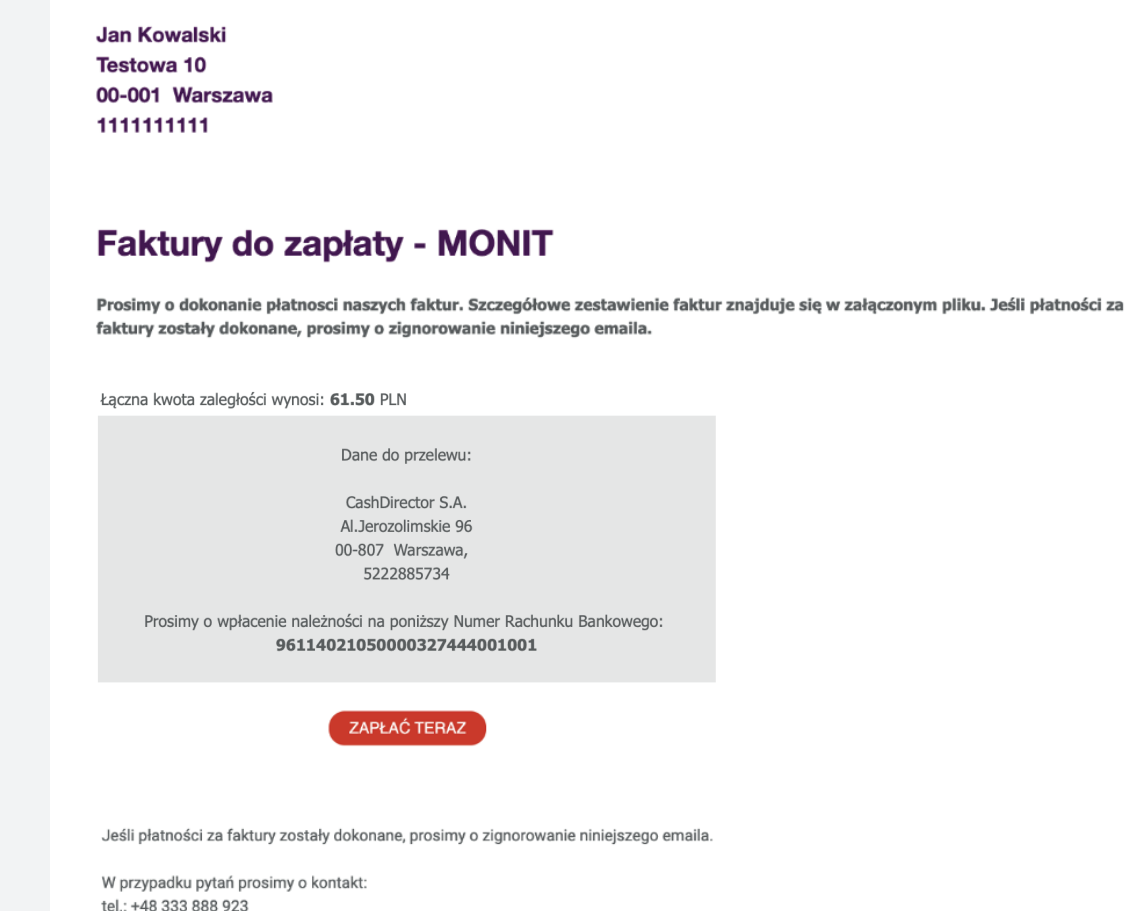

email: wwalesiak@superksiegowa.pl

Wiadomość została wygenerowana automatycznie - prosimy na nią nie odpowiadać.

**2.** W załączniku o płatności jest widoczny link do płatności online. Można go kliknąć bądź skopiować i wkleić do przeglądarki

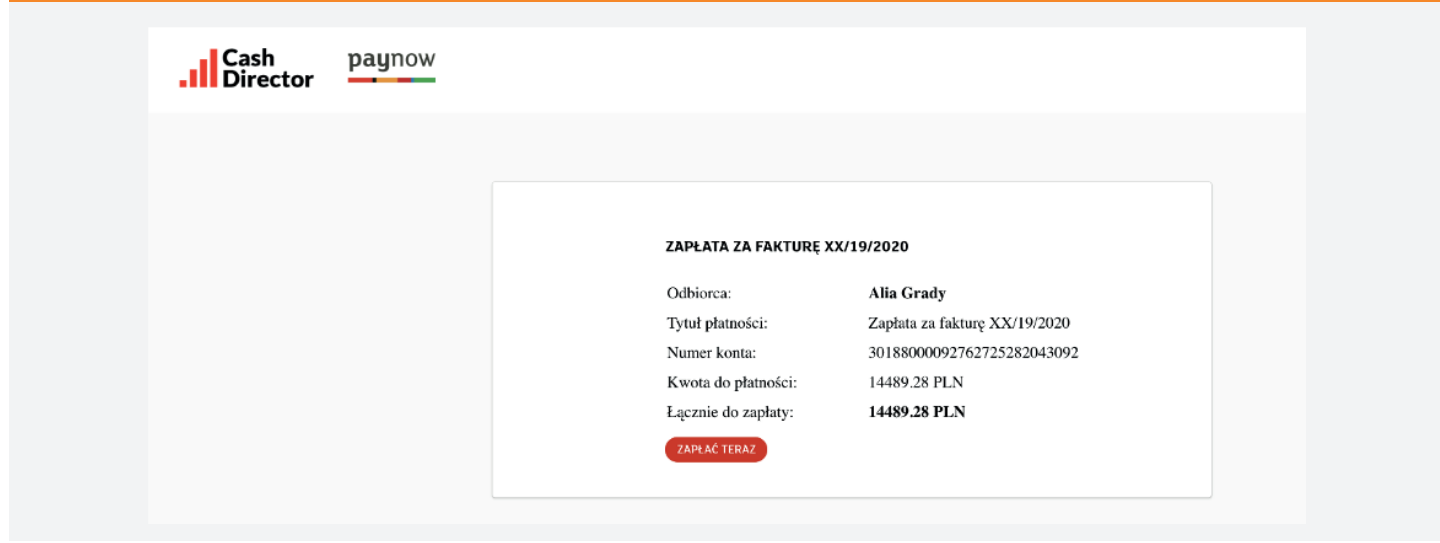

## **3.** Następnie należy sprawdzić:

- czy email jest podpisany cyfrowo
- czy email pochodzi z adresu asystent@superksiegowa.pl
- czy link prowadzi do domeny superksiegowa.pl
- **4.** Link prowadzi do strony, na której zobaczysz szczegóły płatności, kwotę, numer faktury oraz numer rachunku, na który należy dokonać płatności.

należy zwrócić uwagę na:

- kłódkę SSL przy adresie
- czy adres należy do superksiegowa.pl
- czy szczegóły faktury VAT zgadzają się (jeśli nie, należy skontaktować się z suportem - działem wsparcia)
- **5.** Po kliknięciu "Dalej" zostaniesz przeniesiony na witrynę operatora płatności paynow.pl i będziesz mógł bezpiecznie zapłacić!

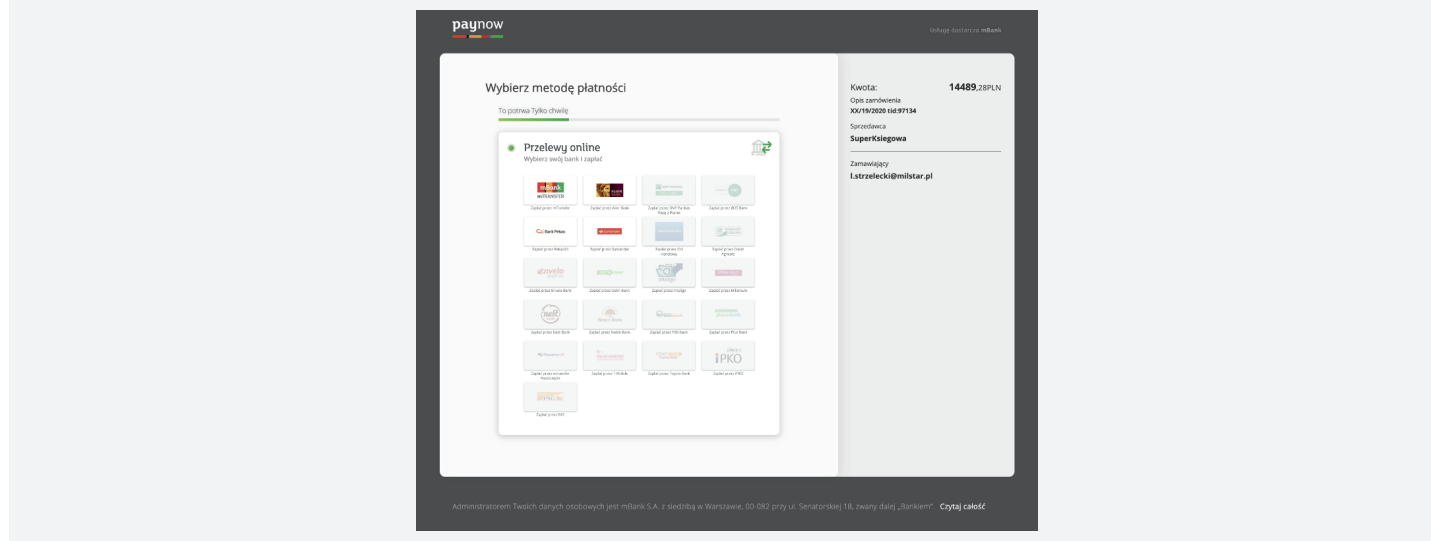